# Dell DX Object Storage

## 사용 설명서

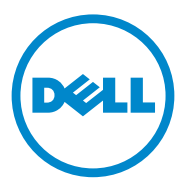

### 주 , 주의 및 경고

- 주 : " 주 " 는 컴퓨터를 보다 효율적으로 사용하는 데 도움을 주는 중요 정보를 알려줍니다 .
- 주의 : " 주의 " 는 지침을 준수하지 않을 경우의 하드웨어 손상이나 데이터 손 실 위험을 설명합니다 .
- 경고 : " 경고 " 는 재산상의 피해나 심각한 부상 또는 사망을 유발할 수 있는 위험이 있음을 알려줍니다 .

2011—10 Rev. A03

\_\_\_\_\_\_\_\_\_\_\_\_\_\_\_\_\_\_\_\_

이 발행물에 수록된 정보는 사전 통보 없이 변경될 수 있습니다 **. © 2010–2011 Dell Inc.** 저작권 본사 소유 **.**

Dell Inc. 의 서면 승인 없이 어떠한 방식으로든 본 자료를 무단 복제하는 행위는 엄격히 금지 됩니다 .

본 문서에 사용된 상표 : Dell™, DELL 로고 , PowerEdge™*,* 및 OpenManage™ 는 Dell Inc. 의 상 표입니다 . Red Hat<sup>®</sup> 및 Red Hat Enterprise Linux<sup>®</sup> 는 미국 및 / 또는 기타 국가에서 Red Hat, Inc. 의 등록상표입니다 .

본 발행물에서 특정 회사의 상표 및 회사 이름 또는 제품을 지칭하기 위해 기타 상표 및 상호 를 사용할 수도 있습니다 . Dell Inc. 는 자사가 소유하고 있는 것 이외에 기타 모든 상표 및 상 호에 대한 어떠한 소유권도 없습니다 .

## 차례

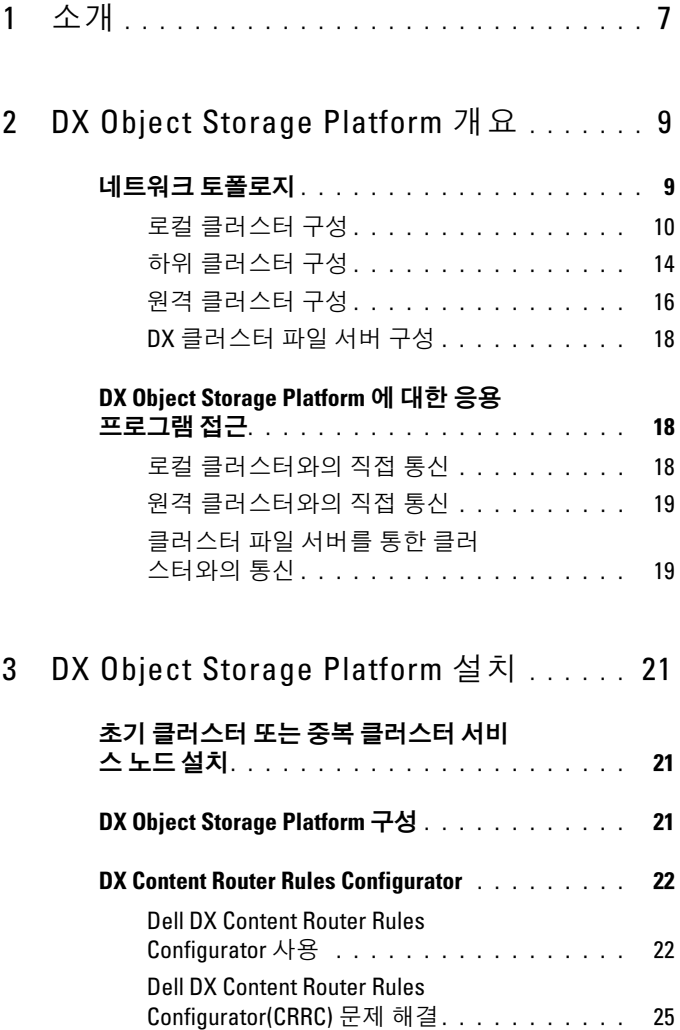

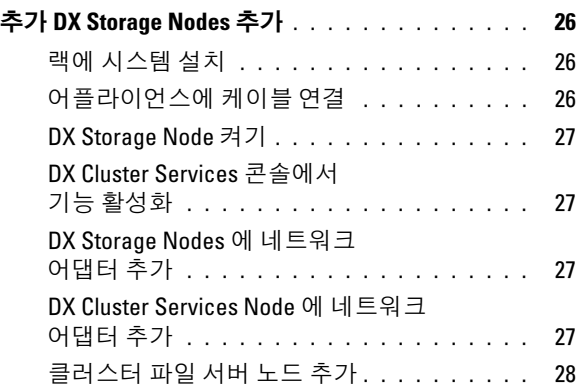

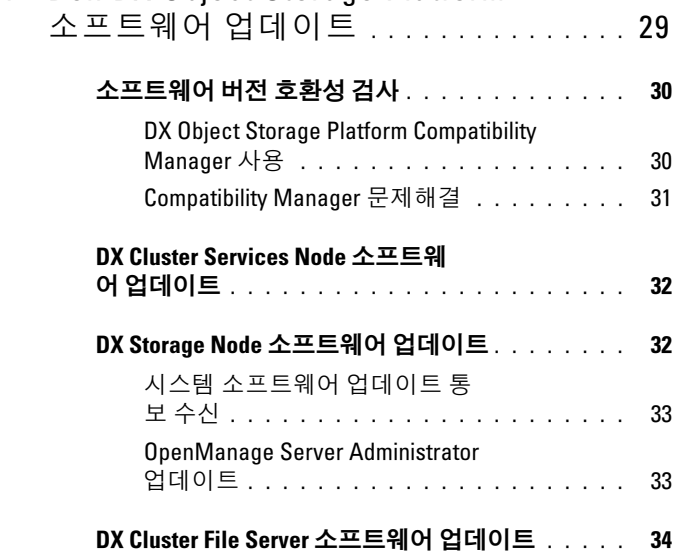

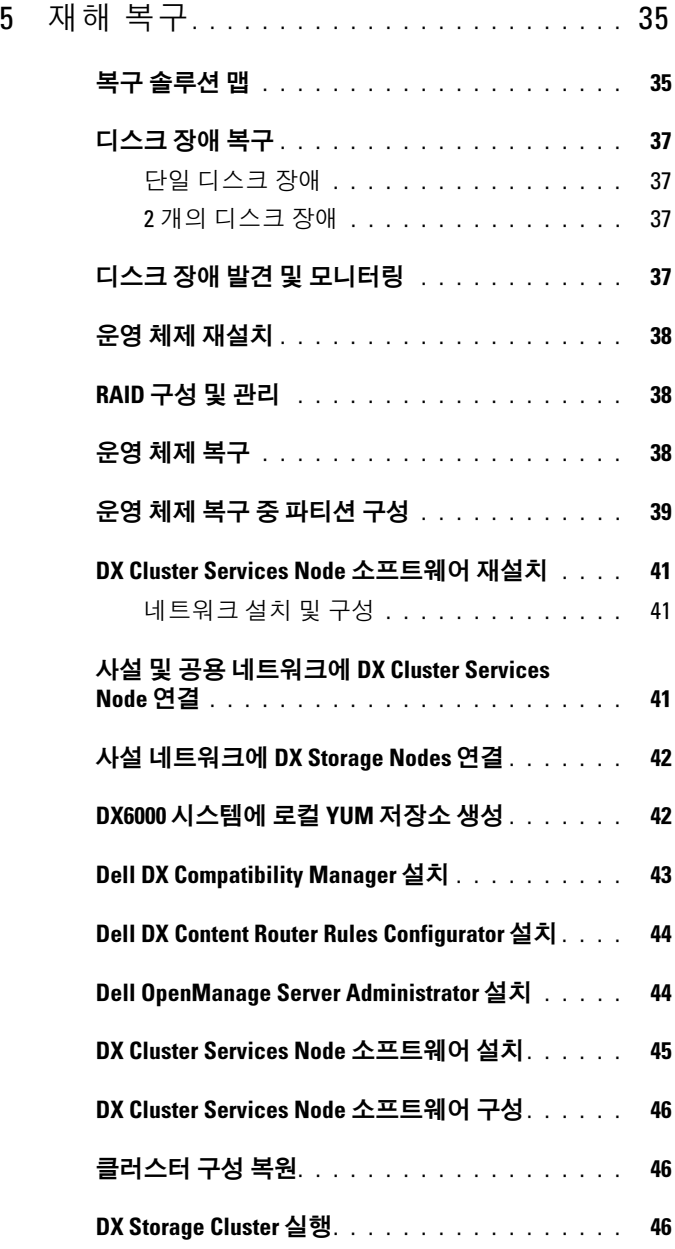

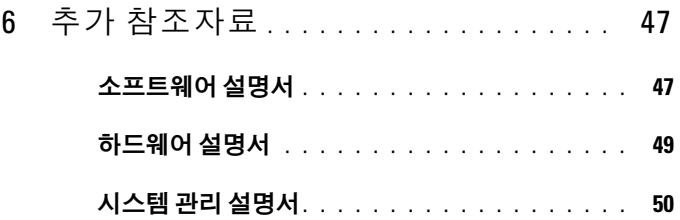

## <span id="page-6-0"></span>소개

Dell DX Object Storage Platform 은 활성이 낮은 컨텐츠 또는 고정 컨텐츠 를 위한 단순하고 비용 효과적인 스토리지 풀을 제공합니다 . 개체 스토리 지 플랫폼으로 사용자는 다음과 같은 작업을 수행할 수 있습니다 :

- 서비스 중단 없이 빠른 속도로 변화하는 요구를 충족시킬 수 있는 능력 을 확대할 수 있습니다
- 파일 보존 및 복제를 위한 정책을 설정할 수 있습니다 .
- 다수의 지리적 위치에 정보를 분포시킬 수 있습니다 .
- HTTP 기반 인터페이스를 통해 통합이 가능합니다 .
- CIFS/NFS 게이트웨이를 통해 통합이 가능합니다 .

DX Object Storage Platform 에는 다음의 하드웨어와 소프트웨어가 포함되 어 있습니다 :

- Dell DX6a00 클러스터 서비스 노드 ( a는 세대를 나타내는 변수입니다).
- 두 개 또는 그 이상의 Dell DX6axyS 개체 스토리지 노드 (a 는 세대를 나 타내는 변수이고 , 변수 xy 는 드라이브 수를 가리킵니다 . 예를 들어 , 6012S 는 12 개의 드라이브 스토리지 노드임을 나타냅니다 ).
- Dell DX6a00G 클러스터 파일 서버 (옵션) (a는 세대를 나타내는 변수이 고 , "G" 는 일반 서포트 노드를 가리킵니다 ).
- DX Cluster Services Node에 사전 설치된 운영 체제 및 Dell OpenManage 소프트웨어 .
- Dell DX Object Storage Platform 소프트웨어 .
- DX Cluster File Server 에 사전 설치된 운영 체제 .
- Dell DX Cluster File Server 소프트웨어 .

표 [1-1](#page-7-0) 에는 DX Object Storage Platform 의 다양한 구성요소를 설명하기 위 해 본 문서에 사용된 용어들이 제시되어 있습니다 .

#### <span id="page-7-0"></span>표 1-1. 본 문서에 사용된 용어

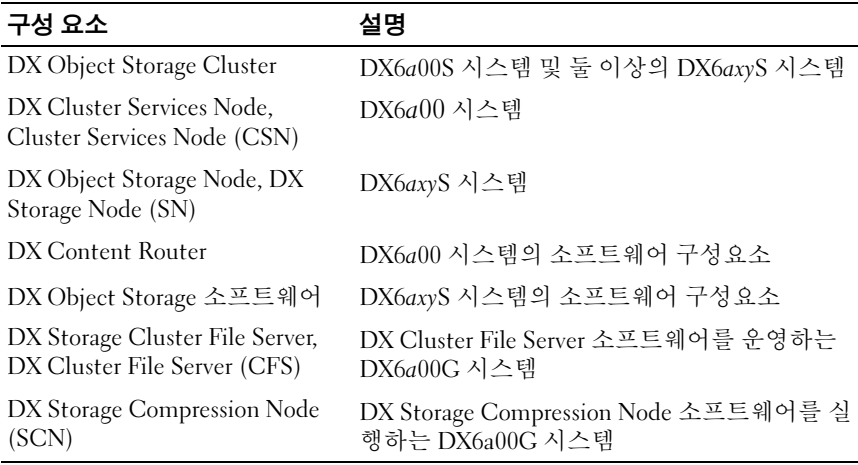

## <span id="page-8-1"></span>DX Object Storage Platform 개요

## <span id="page-8-0"></span>네트워크 토폴로지

Dell DX Object Storage Platform 네트워크는 DX Content Router 서비스로 연결된 1 개 이상의 DX Storage Cluster 로 구성되어 있습니다 . 스토리지 네 트워크의 목적에 따라 다수의 잠재적인 네트워크 토폴로지가 있습니다 . 모 든 네트워크는 다음 기능을 공유합니다 :

- 스토리지 클러스터에 서비스를 제공하는 1 개 또는 2 개의 DX Cluster Services Nodes.
- 데이터 스토리지 서비스를 제공하는 2 개 이상의 DX Storage Node.
- 스토리지 클러스터(사설 네트워크)에서 필요한 서비스를 활성화하고 클러스터 외부 ( 공용 네트워크 ) 에서 스토리지 노드에 접근하기 위한 이더넷 스위치 .
- 도메인 네임 시스템 (DNS) 및 동적 호스트 구성 프로토콜 (DHCP)과 같 은 서비스 .
- $\mathscr{U}_\blacksquare$  주 : DX Storage Cluster 는 무단 접근으로부터 스토리지 클러스터 트래픽을 보 호하기 위한 전용 내장형 네트워크를 필요로 합니다 . 전용 네트워크는 또한 외장형 또는 통합 네트워크가 PXE 부팅 서버 및 클러스터 멀티캐스트 트래픽 과 격리되도록 합니다 .

클러스터가 필요로 하는 모든 네트워크 서비스는 DX Cluster Services Node 소프트웨어 번들로 제공되며 Cluster Services Node 에 사전 설치되어 있습 니다 . DX Storage Cluster 는 가장 간단한 구성에 충분한 모든 네트워크 매 개변수들에 대한 기본값을 사용하여 자동으로 구성됩니다 . 모든 네트워 크 매개변수들은 보다 복잡한 구성을 지원하도록 수동으로 설정이 가능합 니다 . 네트워크 매개변수 설정에 관한 자세한 사항은

support.dell.com/manuals 의 DX Object Storage 시작 안내서 및 DX Object Storage Advanced Administration 안내서를 참조하십시오 .

네트워크 스위치 구성은 네트워크 토폴로지 및 고객 환경에 따라 달라집니 다 . 네트워크 매개변수 기본값을 이용하여 적절한 기능을 수행하도록 하 고 클러스터 성능을 최대화하려면 , 사설 및 공중 네트워크 스위치를 구성 하는 동안 아래와 같은 모범사례를 따르는 것이 좋습니다 .

- <span id="page-9-0"></span>• 링크 통합 구성을 비활성화합니다. DX Object Storage Node가 Balanced-ALB 모드에서 시스템 NIC 포트를 연결하기 때문입니다 .
- 점보 프레임을 비활성화합니다 .
- 스위치가 트렁크로 연결되지 않은 경우 스패닝 트리 프로토콜을 비활 성화합니다
- Flow Control 을 비활성화합니다 .

■ 주 : 스위치가 트렁크로 연결된 경우 , 데이터 집중 포트에 스패팅 트리 프로 토콜과 포트 패스트를 활성화합니다 .

솔루션 요구조건을 충족시키기 위해 네트워크 구성을 사용자 지정하려면 Dell 에 문의하십시오 . Dell DX Object Storage Platform 에 대한 네트워크 구성과 관련된 자세한 사항은 support.dell.com/manuals 의 DX Object Storage Advanced Administration 안내서에서 "Network Topology( 네트워크 토폴로지 )" 를 참조하십시오 .

#### 로컬 클러스터 구성

기본 Dell DX Storage Cluster 는 최소 1 개의 DX Cluster Services Node 와 최 소 2 개의 DX Storage Node 그리고 이들을 연결하는데 필요한 이더넷 인프 라로 구성되어 있습니다 . [그림](#page-10-0) 2-1 를 참조하십시오 .

클러스터에서 , DX Storage Node 는 사용자 데이터그램 프로토콜 (UDP) 와 IP 멀티캐스트를 통해 서로 통신합니다 . 클러스터 내의 모든 노드는 동일 한 IP 서브넷에 있어야 합니다 . 또한 , DX Cluster Services Node 는 UDP 및 멀티캐스트 통신에 관여하며 동일한 서브넷에 위치해야 합니다 .

스토리지 클러스터 서브넷을 생성하는데 사용되는 레이어 3(Layer 3) 스위 치 (IP 라우터 ) 는 다음과 같아야 합니다 :

- UDP 및 멀티캐스트 네트워크를 클러스터 서브넷으로 제한합니다 .
- DX Cluster Services Node와 DX Storage Node에 대한 TCP (HTTP) 트래 픽을 상호 전달합니다 .

 $\mathbb Z$  주 : 스토리지 클러스터 앞에서는 로드 밸런서가 필요하지 않습니다 . 이 응용 프로그램은 HTTP 를 통해 DX Object Storage Platform 과 직접 통신합니다 .

응용프로그램이 사설 및 보안 네트워크에 있는 DX Storage Node 와 통신할 수 있도록 하기 위해 네트워크 토폴로지를 구성하도록 권장됩니다 . 이는 로컬 DX Storage Cluster 에 데이터를 저장하고 검색하기 위한 주요 방법입 니다 .

■ 주 : 응용 프로그램이 보안이 활성화되지 않은 네트워크를 통해 클러스터에 데이터를 기록하는 경우 , 악성 활동을 방지하려면 클러스터에 데이터를 기 록하기에 앞서 응용 프로그램이 해당 데이터를 암호화하도록 하는 것이 좋습 니다 .

#### <span id="page-10-0"></span>그림 2-1. 로컬 클러스터 구성

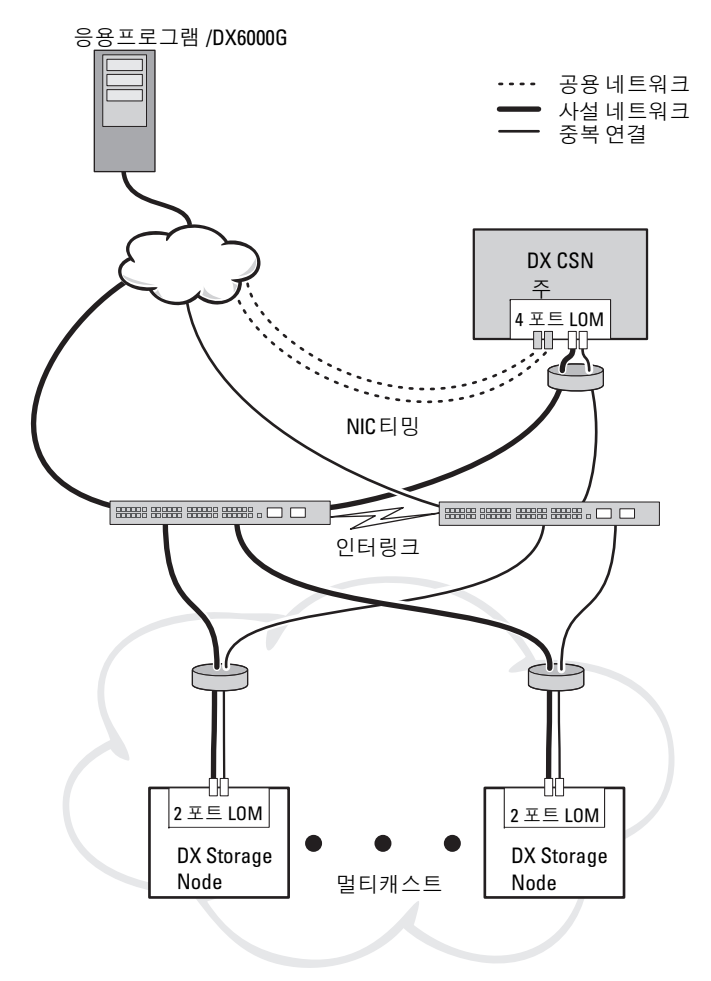

#### 중복 DX Cluster Services Node

Dell DX Storage Cluster 는 중복 DX Cluster Services Node 를 지원합니다 . 중복 모델에서 , 활성 DX Cluster Services Node 는 주 노드로 구성되며 중복 노드는 보조 노드로 구성됩니다 . [그림](#page-12-0) 2-2 를 참조하십시오 .

주 클러스터 서비스 노드에는 클러스터 구성 파일 , 활성 네트워킹 유틸리 티 , 활성 컨텐츠 라우터 서비스가 포함되어 있습니다 . 수동 장애조치 과정 (failover process) 에서는 주 DX Cluster Services Node 를 강등시키고 보조 DX Cluster Services Node 를 승급해야 합니다 . 주 DX Cluster Services Node 에 대한 통합 가상 IP 주소가 존재하므로 , 중복 DX Cluster Services Node 에 대한 장애조치는 모든 응용프로그램에 대해 투과성이 있습니다 . 장애조 치가 투과성이 있는 경우 , IP 주소 변경은 필요하지 않습니다 . 그러나 , 응 용프로그램 서비스는 Cluster Services Node( 클러스터 서비스 노드 ) 의 수 동 장애조치가 완료될 때까지 사용 불가능한 상태로 유지됩니다 . 자세한 사항은 , support.dell.com/manuals 의 Cluster Services Installation and Configuration Guide( 클러스터 서비스 설치 및 구성 안내서 ) 를 참조하십 시오 .

#### <span id="page-12-0"></span>그림 2-2. 중복 DX Cluster Services Node

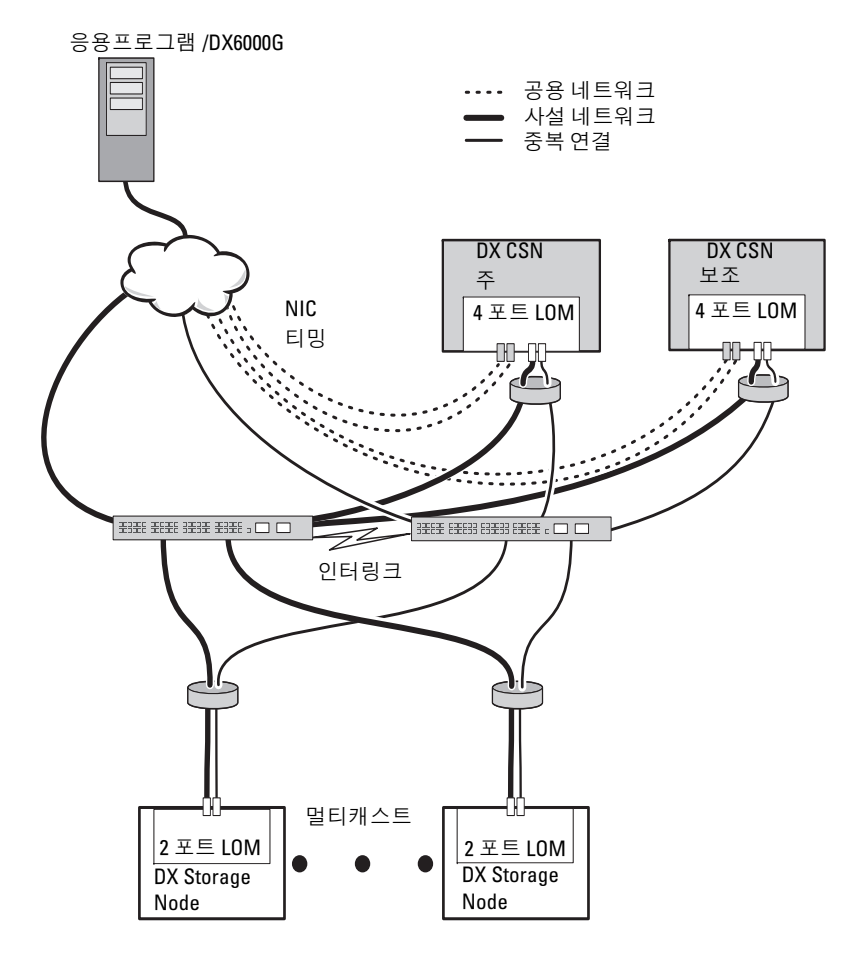

#### <span id="page-13-0"></span>하위 클러스터 구성

Dell DX Storage Cluster 는 2 개 이상의 하위 클러스터로 분할이 가능합니 다 . 하위 클러스터는 실제로 동일한 클러스터지만 , 로컬 영역 복제를 제공 하는 DX Object Storage 소프트웨어에 의해 논리적으로 개별적인 엔티티 로 인식됩니다 .

하위 클러스터 :

- 물리적 그룹 내 일련의 노드 ( 빌딩 , 바닥 , 익벽 , 등 )
- 환경적 그룹 ( 랙 , 네트워크 스위치 및 동력회선 )
- 기타 정의된 모든 그룹

건물 또는 전원 회로가 고장난 경우 , 다른 노드들에 최적의 데이터 복제 세 트가 구성됩니다 . [그림](#page-14-0) 2-3 를 참조하십시오 .

DX Storage Cluster 에서 모든 DX Storage Node 는 동일한 네트워크 연결성 요구조건을 갖추고 있습니다 . DX Storage Node 는 동일한 IP 서브넷에 위 치해야 하며 , 멀티캐스트 및 UDP 트래픽 등에 참여가 가능해야 합니다 . 클라이언트는 하위 클러스터 내에서 DX Storage Node 의 주소를 지정해야 하며 적절한 DX Storage Node 에 리다이렉션됩니다 . 그에 따라 , 하위 클러 스터 구성에 대한 응용프로그램의 인식이 요구되지 않습니다 .

하위 클러스터에 대한 자세한 사항은 support.dell.com/manuals 에서 DX Object Storage Advanced Administration  $\frac{\partial^2 u}{\partial x^2}$  "Local Area Replication ( 로컬 영역 복제 )" 를 참조하십시오 .

<span id="page-14-0"></span>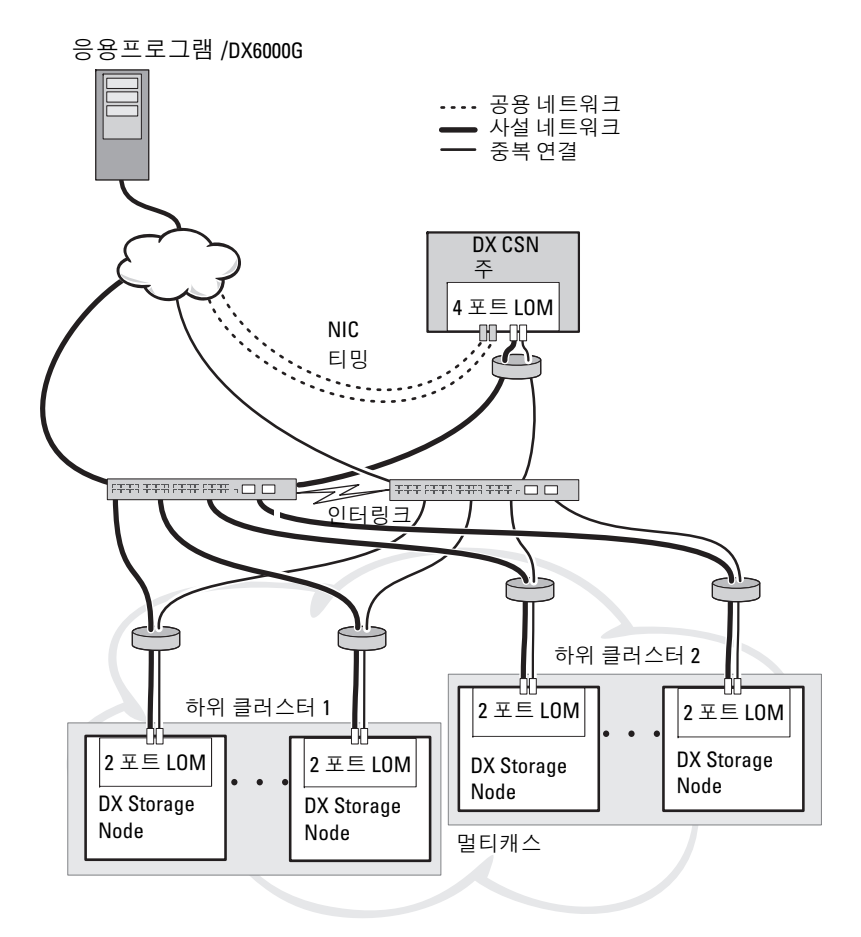

#### <span id="page-15-0"></span>원격 클러스터 구성

다수의 DX Storage Cluster 를 배치하는 경우 ( 예를 들면 , 다수의 사이트 , 오프사이트 백업 등 ), DX Cluster Services Node 는 DX Content Router 소 프트웨어를 사용하여 DX Storage Cluster 간의 데이터 복제 기능을 제공합 니다 .

DX Content Router 는 아래와 같은 두 가지 서비스를 제공합니다 :

- 발행자 서비스
- 복제자 서비스

클러스터는 하나의 클러스터의 복제자 서비스에 다른 클러스터의 발행자 서비스를 더함으로써 연결됩니다 . 이 링크는 단방향 ( 오프 사이트 백업용 ) 이나 양방향 ( 미러된 구성용 ) 이 될 수 있습니다 .

각 발행자는 특정한 복제 규칙을 설정하여 다수의 복제자를 지원할 수 있 습니다 . 발행자는 각 복제자에 대해 같은 설정의 데이터 개체를 제공하지 않습니다.

하나 이상의 DX Cluster Services Node 는 ( 중복성을 고려하여 ) 하나의 클 러스터에 존재할 수도 있지만 , 하나의 DX Cluster Services Node 는 언제나 하나의 발행자로서만 활성화될 수 있습니다 .

■ 주 : 클러스터 당 다수의 발행자가 존재할 수 있지만 , 활성 ( 또는 주 ) 클러스 터 서비스 노드만이 활성 구독자가 될 수 있습니다 .

클러스터는 원하는 트래픽 볼륨을 처리할 수 있는 특정 유형의 링크에 의 해 연결이 가능합니다 . 이 링크는 읽기 클러스터 데이터가 클러스터 간에 통과되지 못하도록 보호되어야 합니다 . [그림](#page-16-0) 2-4 를 참조하십시오 .

클러스터 데이터는 2 개의 DX Cluster Services Node 간에 직접 통과됩니다 . 원격 클러스터에서 스토리지 노드 간에 직접 통신을 구성하도록 권장되지 않습니다 .

다수의 클러스터 구성에 대한 자세한 사항은 support.dell.com/manuals 의 콘텐츠 라우터 설치 및 구성 안내서를 참조하십시오 .

#### <span id="page-16-0"></span>그림 2-4. 다수의 클러스터 구성

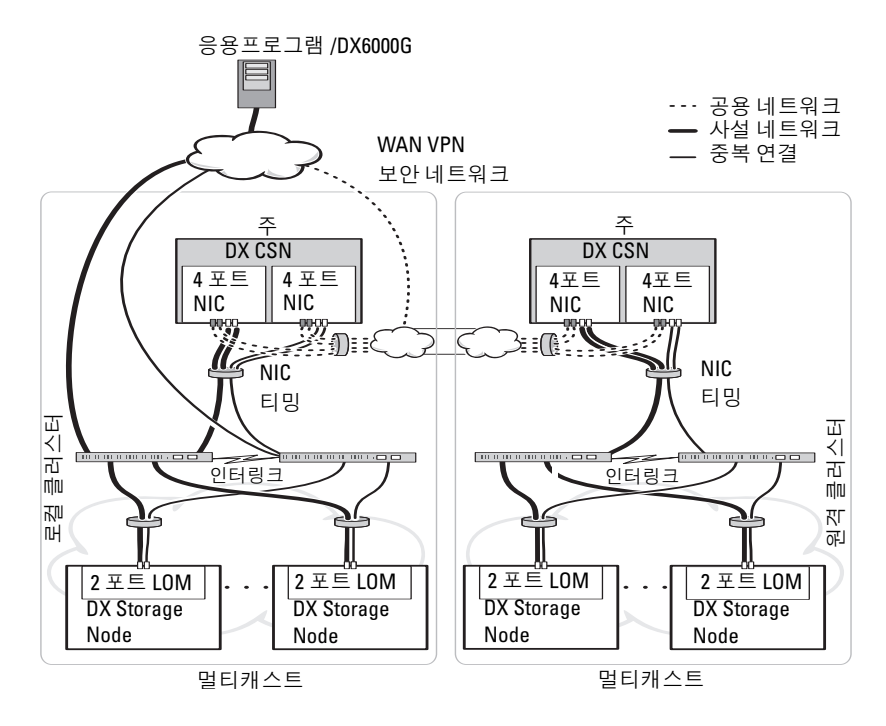

#### <span id="page-17-1"></span>DX 클러스터 파일 서버 구성

DX 클러스터 파일 서버 (CFS) 배치시 , CFS 는 사설 네트위크와 공용 네트 워크에 있는 DX Storage Cluster 에 직접 액세스해야 합니다 . CFS 서버와 DX Storage Cluster 노드 간에는 기가비트 이상의 이더넷 연결 속도가 권장 됩니다 .

CFS 에는 여섯 개의 이더넷 포트가 포함되어 있습니다 . 단일 서버 구성에 서 , 두 개의 이더넷 포트는 DX Storage Cluster 에 공용 네트워크 및 네 개 의 이더넷 포트로 구성되어야 합니다 . 장애조치 구성에서 , 개별 iSCSI 트 래픽 전용 네트워크를 갖는 것이 바람직합니다 . 두 개의 이더넷 포트를 공 용 네트워크로 구성하고 , 두 개의 이더넷 포트를 iSCSI 네트워크로 구성하 고 , 두 개의 이더넷 포트를 DX Storage Cluster 로 구성할 수 있습니다 . 사 이트 요구 사항에 따라 이들 포트는 모드 4 의 링크 집합 제어 프로토콜 (LACP) 운영용으로 구성되거나 , 또는 모드 6 의 응용 로드 밸런싱 (adaptive load balancing; ALB) 운영용으로 구성될 수 있습니다 . 많은 사이 트에서는 ALB 가 스위치 구성을 필요로 하지 않기 때문에 ALB 를 선호합 니다 . 사용자 환경에서 일반적으로 사용되는 구성을 사용해도 됩니다 .

일반 NTP(Network Time Protocol) 타임 소스는 모든 CFS 서버와 DX Storage Cluster 가 클럭 동기화를 제공하기 위해 필요합니다 . 활성 디렉토 리를 사용하는 경우 , NTP 타임 소스는 크리덴셜 기반 활성 디렉토리 처리 에 사용된 도메인 컨트롤러와 동일해야 합니다 .

### <span id="page-17-0"></span>DX Object Storage Platform 에 대한 응용프로그 램 접근

#### 로컬 클러스터와의 직접 통신

응용프로그램은 언제든지 DX Storage Node 와 통신이 가능합니다 . 취급 된 노드가 해당 요청을 처리하는데 부적절한 노드라고 하더라도 DX Object Storage 소프트웨어는 해당 응용프로그램에 적절한 노드를 자동 재 지정합니다 . 이러한 클러스터 서비스 노드와 클러스터 노드가 응답하지 않 는 경우 , 원격 클러스터 스토리지 노드 또는 원격 클러스터 서비스 노드의 어드레스를 직접 지정하여 원격 클러스터와 통신이 가능합니다 . 다수의 구성의 경우 , DX Storage Node 에 매핑되는 DNS 를 통해 단일 이름을 생 성하도록 권장됩니다 . 단일 이름을 통해 하나의 도메인 이름을 사용하여 DX Storage Node 와 통신이 가능합니다 . DNS 는 스토리지 노드를 통해 자 동으로 주소지정을 회전시킵니다 . 자세한 사항은

support.dell.com/manuals 의 DX Object Storage Application 안내서를 참조 하십시오 .

#### <span id="page-18-0"></span>원격 클러스터와의 직접 통신

응용프로그램은 로컬 - 클러스터 재해 복구 과정 중 원격 DX Storage Cluster 와 통신이 가능합니다 . 응용프로그램이 원격 DX Storage Cluster 와 통신할 수 있도록 하려면 , 원격 공용 네트워크에 있는 DX Cluster Services Node 의 주소를 지정해야 합니다 . ( 로컬 클러스터에 있는 ) DX Cluster Services Node 의 프록시 서버는 응용프로그램의 HTTP 요청을 수 락하며 이러한 요청을 DX Storage Cluster 의 DX Storage Node 로 전달합니 다 . DX Storage Node 는 필요한 경우 그러한 요청을 리다이렉션하며 요청 자에게 답변을 반환합니다 .

#### 클러스터 파일 서버를 통한 클러스터와의 통신

DX Object Storage Platform 과 HTTP 통합을 지원하지 않는 응용 프로그 램은 DX Storage Cluster 파일 서버 (CFS) 를 통해 DX 스토리지와 통신이 가능합니다 . CFS 는 DX Platform 파일 보관 프런트 엔드 기능을 확장하는 DX Platform 에코시스템의 옵션 노드로 CIFS 와 NFS 프로토콜을 사용하 는 Windows 와 Unix 클라이언트용 네트워크 파일 시스템을 지원합니다 .

## <span id="page-20-2"></span>DX Object Storage Platform 설치

## <span id="page-20-0"></span>초기 클러스터 또는 중복 클러스터 서비스 노 드 설치

Dell DX Object Storage Platform 은 최소 1 개의 DX Cluster Services Node 와 2 개의 DX Storage Nodes 로 구성되어 있습니다 . 초기 클러스터 또는 추 가 클러스터 서비스 노드의 설치에는 Dell 의 배치 서비스가 필요합니다 . 본 하드웨어 설치에 대한 정보는 다음을 참조하십시오 .

- support.dell.com/manuals 의 Dell DX6a00 시스템용 시작 안내서
- support.dell.com/manuals 의 Dell DX6axyS 시스템용 *시작 안내서*

## <span id="page-20-1"></span>DX Object Storage Platform 구성

Dell DX Object Storage Platform 에는 DX Cluster 를 위해 중앙집중식 관리 인터페이스를 활성화할 수 있도록 클러스터 서비스 노드가 포함되어 있습 니다 . 기본 설정이 정의되어 있고 시스템 작동을 위해 권장됩니다 . 그러나 , 아래와 같은 스토리지 플랫폼 구성에 사용할 수 있는 다수의 구성 옵션이 있 습니다 .

- DX Cluster Services 콘솔을 위한 관리자 및 조작자 암호 재설정
- 기본 개체 복제 매개변수
- 클러스터 이름
- 관리 콘솔 및 기타 서비스를 위한 포트 번호
- IP 매개변수
- 로깅 옵션
- SNMP(Simple Network Management Protocol) 옵션
- 지속적인 클러스터 설정값 설정
- 구성 파일 저장

이러한 옵션에 대한 자세한 사항은 support.dell.com/manuals 의 Cluster Services Node Installation and Configuration Guide( 클러스터 서비스 노드 설치 및 구성 안내서 ) 를 참조하십시오 .

 $\mathbb Z$  주 : 일반적인 관리 및 구성에는 클러스터 서비스 콘솔을 사용하십시오 . 숙련 된 관리자만이 *DX Object Storage Advanced Administration Guide* (DX 개체 스토 리지 고급 관리 안내서 ) 및 *DX Object Storage Content Router Setup and Configuration Guide* (DX 개체 스토리지 컨텐츠 라우터 설치 및 구성 안내서 ) 에 설명된 고급 구성을 위한 구성 파일을 사용해야 합니다 . 고급 구성에 관한 전 문 서비스 컨설팅은 담당 고객관리팀 (account team) 에 문의하십시오 .

DX 컨텐츠 라우터 서비스는 자동으로 구성되지 않습니다. 워격 클러스터 , 발행자 및 구독자 서비스에 대한 복제를 활성화하려면 DDX Cluster Services 콘솔을 통해 DX Content Router 서비스를 구성해야 합니다 . DX Content Router 서비스 구성에 대한 자세한 내용은 support.dell.com/manuals 의 Cluster Services Installation and Configuration Guide( 클러스터 서비스 설치 및 구성 안내서 ) 를 참조하십시오 .

참조자료 전체 목록을 보려면 47 [페이지의](#page-46-2) " 추가 참조자료 " 을 참조하십 시오 .

## <span id="page-21-0"></span>DX Content Router Rules Configurator

DX Content Router Rules Configurator(CRRC) 는 DX 콘텐츠 라우터에서 실행되는 발행자 서비스에서 사용되는 규칙을 구성하는 데 도움이 되는 Java 기반 응용프로그램입니다 . 이 도구를 사용하여 압축을 활성화하기 위 한 rules.xml 파일을 생성할 수 있습니다 . CRRC 에서는 XML 에 대한 특별 한 지식 없이도 XML 기반 규칙 세트를 관리할 수 있습니다 .

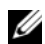

<mark>必</mark> 주 : 압축용으로 사전 구성된 **스토리지 압축 노드** ( 클러스터 레벨 압축이 아 닌 빠른 채널 및 최상의 채널 ) 에서 rules.xml 샘플 파일을 수동으로 복사할 수 있습니다 . CRRC 를 사용하는 대신 수동으로 DX 콘텐츠 라우터를 구성하는 방 법에 대한 자세한 내용은 support.dell.com/manuals 에서 *DX Storage Compression Software Administrator's Guide* (DX 스토리지 압축 소프트웨어 관 리자 안내서 ) 를 참조하십시오 .

#### Dell DX Content Router Rules Configurator 사용

CRRC 는 DX 스토리지 클러스터의 DX Cluster Services Node (CSN) 에서 실행됩니다 . /etc/caringo/contentrouter/rules.xml 에 있는 rules.xml 파일이 여기에서 구성됩니다 . 규칙 세트에 대한 자세한 내용은 support.dell.com 에서 Content Router Setup and Configuration Guide( 콘텐츠 라우터 설정 및 구성 안내서 ) 를 참조하십시오 .

CRRC 를 사용하여 DX 콘텐츠 라우터 규칙을 구성하려면 다음 단계를 따 르십시오 .

<span id="page-22-0"></span>1 설치 경로(/opt/dell/crrc)에서 다음 명령을 실행하여 CRRC를 시작합니 다 .

./run\_crrc.sh

Home( 홈 ) 화면이 표시됩니다 .

- 2 Home( 홈 ) 화면에서 콘텐츠 라우터가 사용할 규칙 세트의 유형을 선택 한니다 .
	- 주 : 기본적으로 콘텐츠 라우터에서는 Fast( 빠른 ) 규칙 세트가 사용됩니 다 .
	- **주 : CRRC** 를 사용하여 클러스터 레벨 압축을 구성한 후에 압축 노드를 구성합니다 . 자세한 내용은 support.dell.com/manuals 에서 *DX Storage Compression Software Administrator's Guide* (DX 스토리지 압축 소프트웨 어 관리자 안내서 ) 의 " 부록 A.3" 을 참조하십시오 .
- 3 Pre-defined rule sets( 사전 정의된 규칙 세트 ) 목록에서 선택하거나 , Custom rule set( 사용자 지정 규칙 세트 ) 를 만들거나 Modify current rule set( 현재 규칙 세트를 수정 ) 할 수 있으며 , 그리고 나서 Next( 다 음 ) 을 클릭합니다 .

Editor( 편집기 ) 화면이 표시됩니다 . Editor( 편집기 ) 화면에서 Main ( 기본 ) 탭 및 XML 탭을 볼 수 있습니다 . Main( 기본 ) 탭에서는 다음 을 수행할 수 있습니다 .

- 그룹 추가
- 채널 추가
- 필터 추가
- 삭제
- OR 조건 설정
- 재설정
- 기존 필터 노드 수정
- $\mathbb Z$  주 : Modify Current Rule Set ( 현재 규칙 세트 수정 ) 을 선택한 경우 4 [단계](#page-22-1) 단계를 진행합니다 .
- <span id="page-22-1"></span>4 기존 Filter( 필터 ) 노드를 수정하려면 관련 필터 노드를 선택합니다 . Filter Editor Frame( 필터 편집기 프레임 ) 에 선택한 필터 노드 세부사 항이 표시됩니다.
- 5 Filter a stream by header or lifepoint?( 스트림을 헤더 또는 라이프포인 트를 기준으로 필터링하시겠습니까 ?) 에서 header( 헤더 ) 를 선택하여 스트림을 헤더별로 필터링하거나 lifepoint( 라이프포인트 ) 를 선택하 여 스트림을 라이프포인트별로 필터링합니다 .
- <span id="page-23-0"></span>6 Select a filtering criterion( 필터링 기준 선택 ) 에서 다음을 선택합니다 :
	- Filter if header or lifepoint exists(헤더나 라이프포인트가 있는 경우 필터링 )
	- Filter if header or lifepoint does not exist( 헤더나 라이프포인트가 없는 경우 필터링 )
	- Filter if header or lifepoint meets a criterion( 헤더 또는 라이프포인 트가 기준을 만족하는 경우 필터링 )
- 7 Select a type of header or lifepoint(헤더 또는 라이프포인트의 유형 선 택 ) 에서 각 헤더와 라이프포인트에 해당하는 옵션을 선택하거나 Custom… ( 사용자 지정 ) 을 선택하고 Enter custom value( 사용자 지 정 값 ) 필드에 관련 값을 입력합니다 .
- 8 6 [단계에](#page-23-0)서 Filter if header or lifepoint meets a criterion( 헤더나 라이프 포인트가 기준을 만족하는 경우 필터링 ) 을 선택할 경우 Add Filtering criterion( 필터링 기준 추가 ) 의 Insert Criterion( 기준 삽입 ) 버튼이 활 성화됩니다 .
- 9 기준이 포함된 부울 표현식을 쓸 수 있습니다 . 입력한 기준을 생성하려 면 Insert criterion( 기준 삽입 ) 을 클릭합니다 .

Add a Criterion( 기준 추가 ) 대화상자가 표시됩니다 . 여기에서 다음 필 터 유형에 따라 기준을 추가할 수 있습니다 :

- Filter based on date and duration of header or lifepoint( 헤더나 라이 프포인트의 날짜 및 기간을 기반으로 필터링 )
- Filter based on value of header or lifepoint( 헤더나 라이프포인터의 값을 기반으로 필터링 )
- Filter if header or lifepoint contains a string( 헤더나 라이프포인트 에 문자열이 있는 경우 필터링 )
- Filter if header or lifepoint matches a string(헤더나 라이프포인트가 문자열과 일치하는 경우 필터링 )

<span id="page-24-0"></span>10 선택한 기준을 추가하려면 Add( 추가 ) 를 클릭합니다 .

#### 또는

선택한 기준의 반전된 논리를 추가하려면 Add inverted( 반전 추가 ) 를 클릭합니다 .

예를 들어 , 01/01/2000 12:00:00 이전의 스트림을 필터링하도록 선택하고 Add Inverted( 반전 추가 ) 를 클릭하면 기준이 not olderThan ('Sat Jan 01 00:00:00 EST 2000') 이 되며 , 'not'이 처음에 옵니다 .

- 11 필터 편집기 프레임에서 Apply( 적용 ) 을 클릭하여 선택한 필터 노드에 속성을 적용합니다
- 12 Editor( 편집기 ) 화면에서 Save( 저장 ) 를 클릭합니다 .
	- $\mathbb Z$  주 : 선택한 규칙 세트를 저장하면 CRRC 가 /etc/caringo/contentrouter/ 에서 현재 rules.xml 의 백업 파일을 생성합니다 . 백업 파일의 이름은 rules ( 규칙 ) 의 접두어 및 MMddyyyy\_HHmmss 형식을 사용하는 현재 날짜 / 시간을 사용하여 지정됩니다 . 여기서 dd 는 일 , MM 은 월 , yyyy 는 연도 , HH 는 시간 , mm 은 분 , ss 는 초를 나타냅니다 ( 예 : rules\_10082011\_123356.xml).
	- <mark>丝 주 : Home( 홈 ) 화면에서 Modify current rule set(</mark> 현재 규칙 세트 수정 ) 을 선택하면 Validate( 검증 ) 단추가 표시됩니다 . Validation report( 검증 보고 서 ) 를 보려면 Validate( 검증 ) 을 클릭합니다 . 검증 보고서는 rules.xml 파 일의 규칙 세트에서 오류 또는 경고의 보고서를 생성합니다 . 검증 보고 서를 텍스트 파일로 저장하려면 Save as text( 텍스트로 저장 ) 을 클릭합 니다 .

#### Dell DX Content Router Rules Configurator(CRRC) 문제 해결

CRRC 응용프로그램에서 문제가 발생하면 다음 사항을 확인하십시오 .

- rpm이 올바로 설치되었는지 확인합니다. # rpm -q -a|grep crrc 명령을 실행하여 패키지 이름의 현재 버전을 확인합니다. 패키지의 현 재 버전은 1.0.0 이어야 합니다 .
- SJAVA\_HOME 명령을 실행하여 JAVA\_HOME 환경 변수가 올바른 경로 로 설정되어 있는지 확인합니다 . 경로는 올바른 JRE 또는 JDK 설치 디 렉터리 ( 예 : /opt/dell/crrc/ire1.6.0\_25) 로 설정해야 합니다 . 탐색 경로 끝에 슬래시 (/) 를 사용하지 마십시오 .
- <span id="page-25-1"></span>• 사용자가 Linux 시스템에서 로그아웃하면 JAVA\_HOME 이 재설정됩니 다 . 로그온한 후에 JAVA\_HOME 이 올바른 IRE 또는 IDK 설치 디렉터리 로 설정되어 있는지 확인합니다 ( 예 : /opt/dell/crrc/jre1.6.0\_25).
- CRRC 응용프로그램이 시작되지 않으면 다음 사항을 확인하십시오 .
	- war-rules.dtd 가 /etc/caringo/contentrouter 에 있는지 확인합니다 .
	- rules.xml 파일 내용은 올바르게 포맷됩니다 ( 예 : 누락된 태그가 없 음 ).
- /etc/init.d/cr-publisher restart 명령을 실행하여 콘텐츠 라우터 발행자 서비스를 다시 시작합니다 .

문제가 지속되면 Dell 에 문의하십시오 .

## <span id="page-25-0"></span>추가 DX Storage Nodes 추가

DX Storage Node 를 설치하기 전에 Dell DX6axyS 시스템과 함께 제공되는 시작 안내서를 찾아보십시오 . DX 플랫폼 하드웨어의 포장을 풀고 설치합 니다.

DX Storage Node 하드웨어를 설치하려면 :

- 1 DX6axyS 시스템에 랙과 케이블을 연결합니다 .
- 2 DX6axyS 시스템을 켭니다 .
- 3 DX Cluster Services 콘솔에서 기능을 활성화합니다 .
- $\mathbb Z$  주 : DX Storage Node 는 DX Cluster Services Node 에서 네트워크 부팅이 이루 어지도록 사전 구성되어 있습니다 . 네트워크 포트는 시스템을 켜기 전에 사 설 네트워크에 연결되어야 합니다 .

#### 랙에 시스템 설치

DX6axyS 시스템에 레일 키트가 포함되어 있는 경우 , 레일 키트와 함께 제 공되는 *랙 설치 지침*을 찾아보십시오 . 지침에 따라 랙 유닛에 레일을 설치 하고 랙에 DX6axyS 시스템을 설치합니다 .

#### 어플라이언스에 케이블 연결

시스템과 함께 제공되는 Dell DX6axyS 시작 안내서를 찾아서 지침에 따라 DX6axyS 시스템에 전원 및 네트워크 케이블을 연결합니다 . 다른 스토리 지 노드와 동일한 IP 서브넷에 있는 클러스터의 사설 네트워크에 네트워크 포트를 연결합니다 . DX Storage Node 는 DX Cluster Services Node 에서의 네트워크 부팅이 이루어지도록 사전 구성되어 있으며 NIC 포트는 Balanced-ALB 모드로 사전 구성되어 있습니다 .

#### <span id="page-26-1"></span>DX Storage Node 켜기

스토리지 노드를 케이블로 연결한 후 , 켜고 네트워크 부팅이 성공적으로 수행되는지 확인합니다 .

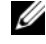

■ 주 : 네트워크 부팅이 성공적으로 수행되지 못한 경우 , 케이블이 사설 네트워 크에 올바르게 연결되어 있는지 확인하십시오 .

#### DX Cluster Services 콘솔에서 기능 활성화

DX 스토리지 클러스터 기능은 라이센스로 허가되어 있습니다 . 클러스터 기능을 확장하려면 , 기능 라이센스를 구입해야 합니다 . 기능 라이센스를 구입할 때 활성화 코드가 포함된 기능 라이센스 카드를 받게 됩니다 . 추가 클러스터 기능을 활성화하려면 DX Cluster Services 콘솔에 활성화 코드를 입력하십시오 .

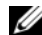

 $\mathbb Z$   $\blacktriangleright$   $\blacktriangleright$  : 이 기능은 입력한 클러스터에만 적용 가능합니다.

추가 클러스터 기능을 활성화하려면 Cluster Services Node Installation and Configuration Guide( 클러스터 서비스 노드 설치 및 구성 안내서 ) 의 지시 사항을 따르십시오 .

#### DX Storage Nodes 에 네트워크 어댑터 추가

네트워크 대역폭을 스토리지 노드로 확장하려면 DX Storage Nodes 에 추 가적인 네트워크 어댑터를 추가할 수 있습니다 . 추가적인 네트워크 어댑 터를 추가하려면 :

- 1 DX Storage Node 를 끄십시오 .
- 2 네트워크 어댑터를 추가하려면 Dell DX6axyS 시스템 하드웨어 소유자 매뉴얼의 단계를 따르십시오 .
- 3 사설 네트워크에 이더넷 포트를 연결합니다. [그림](#page-27-1) 3-5를 참조하십시오.
- 4 DX Storage Node 를 켜십시오 .

DX Storage Node 는 연결된 모든 네트워크 포트를 사용하여 자동으로 구성 됩니다.

#### <span id="page-26-0"></span>DX Cluster Services Node 에 네트워크 어댑터 추가

사설 및 공용 네트워크로 네트워크 대역폭을 확장하려면 DX Cluster Services Node 에 추가적인 네트워크 어댑터를 추가할 수 있습니다 .

<span id="page-27-0"></span>■ 주 : 원격 클러스터에 대한 접근은 기본 클러스터 서비스 노드가 오프라인 상 태인 경우 차단됩니다 . 보조 클러스터 서비스 노드를 기본으로 승급시키지 마십시오 . 다시 보조 노드로 강등시킬 수 없습니다 . 최초의 기본 클러스터 서 비스 노드를 보조 클러스터 서비스 노드로 강등시키려면 최초의 기본 클러스 터 서비스 노드의 재이미지화가 필요합니다 .

추가적인 네트워크 어댑터를 추가하려면 :

- 1 DX Cluster Services Node 를 끄십시오 .
- 2 네트워크 어댑터를 추가하려면 Dell DX6a00 시스템 *하드웨어 소유자* 매뉴얼의 단계를 따르십시오 .
- 3 그에 따라, 외부 및 내부 네트워크를 위한 이더넷 케이블을 연결합니다. [그림](#page-27-1) 3-5 를 참조하십시오 .
- 4 DX Cluster Services Node 를 켜십시오 .
- 5 DX Cluster Services Administration 콘솔의 커테츠 서비스 구성 페이지 에서 새로운 유효한 IP 주소로 외부 네트워크 인터페이스의 IP 주소를 변경한니다 .

추가적인 네트워크 어댑터에 있는 이더넷 포트의 처음 절반이 자동으로 외부 네트워크에 있는 기존 네트워크 포트에 연결되며 , 나머지 적반은 내부 사설 네트워크에 있는 기존 네트워크 포트에 자동으로 연결됩니다.

주 : 외부 네트워크 인터페이스 IP 주소는 최초의 값으로 역설정이 가능합니 다 . 외부 네트워크 IP 주소를 수정하면 추가적인 네트워크 포트를 감지하여 연결합니다 .

#### <span id="page-27-1"></span>그림 3-5. 외부 및 내부 네트워크에 대한 이더넷 케이블 연결

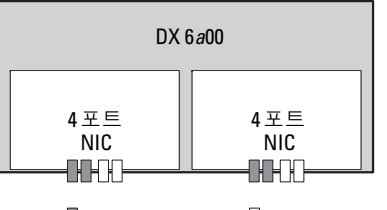

 $\Box$  공용 네트워크  $\Box$  사설 네트워크

#### 클러스터 파일 서버 노드 추가

DX CFS 노드 설치에는 Dell 의 배치 서비스가 필요합니다 . 본 하드웨어 설치에 대한 자세한 내용은 support.dell.com/manuals 의 하드 *웨어 수유자 매뉴얼*을 참조하십시오 .

## <span id="page-28-0"></span>Dell DX Object Storage Platform 소 프트웨어 업데이트

Dell DX Object Storage Platform 소프트웨어에 대한 업데이트를 주기적으 로 수행함으로써 문제를 수정하고 성능을 개선하며 새로운 기능을 도입하 고 추가적인 하드웨어를 지원할 수 있습니다 . 클러스터가 최적으로 실행 될 수 있도록 업데이트를 다운로드 하도록 권장됩니다 . 지원되는 최소 소 프트웨어 버전을 결정하려면 support.dell.com/manuals 에 있는 Dell DX Object Storage Platform Interoperability 안내서를 참조하십시오 .

DX Cluster Services Node 업데이트에는 다음이 포함될 수 있습니다 :

- 시스템 BIOS
- 시스템 펌웨어
- 시스템 장치 드라이버
- 운영 체제
- DX Cluster Services Node 소프트웨어
- DX Storage Node 소프트웨어

DX Storage Node 업데이트에는 다음이 포함될 수 있습니다 :

- 시스템 BIOS
- 시스템 펌웨어

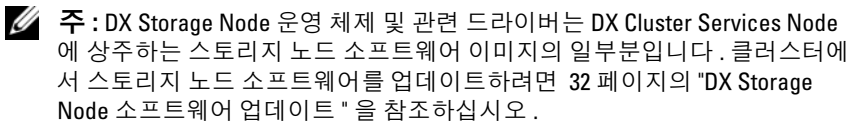

DX Cluster File Server (CFS) 업데이트 항목은 다음과 같습니다 :

- 시스템 BIOS
- 시스템 펌웨어
- 시스템 장치 드라이버
- 운영 체제
- DX Cluster File Server 소프트웨어

## <span id="page-29-0"></span>소프트웨어 버전 호환성 검사

클러스터에 설치된 소프트웨어 및 하드웨어 구성요소 버전은 DX Cluster Services Node 에 설치된 Dell DX Compatibility Manager 를 이용하여 검사합 니다 . Compatibility Manager 는 클러스터의 현 BIOS, 펌웨어 , 드라이버 , 소 프트웨어 버전에 관한 정보를 수집하는 기능을 합니다 . Compatibility Manager 는 이러한 버전을 DX Storage Platform 구성 요소 출시 버전의 선결 프로파일과 비교하고 , 잠재적인 충돌을 식별하며 , 텍스트 파일에 상태를 기록합니다 . 클러스터 내의 하드웨어 또는 소프트웨어를 변경한 후에는 파 일을 검사하는 것이 좋습니다 .

#### <span id="page-29-1"></span>DX Object Storage Platform Compatibility Manager 사용

■ 주 : 기본 클러스터 서비스 노드는 스토리지 노드의 구성을 검사합니다 . 보조 클러스터 서비스 노드는 자신의 버전만 검사합니다 .

클러스터에서 각각의 소프트웨어 및 하드웨어 구성요소는 표 [4-2](#page-29-2) 에 설명 된 바와 같이 상태 레벨을 표시합니다

| 상태 레벨            | 설명                                  |
|------------------|-------------------------------------|
| 확인               | 구성요소가 호환됩니다                         |
| 경고               | 구성요소를 업그레이드 또는 다운그레이드 하도<br>록 권장됩니다 |
| 치명적              | 구성요소를 업그레이드 또는 다운그레이드 해야<br>한니다     |
| 오류 :             | 상태를 검사하는 동안 내부 오류가 발생되었습<br>니다      |
| Disabled(사용 안 함) | Compatibility Manager 가 비활성 상태입니다   |

<span id="page-29-2"></span>표 4-2. 상태 레벨

클러스터 호환성을 확인하려면 :

- 1 기본 클러스터 서비스 노드에 있는 /opt/dell/dellACM/CMREPORT.TXT 파일을 엽니다 .
- 2 클러스터 서비스 노드 및 개별 스토리지 노드에 대한 상태 정보를 검토 합니다
- 3 구성요소 상태에 대한 자세한 사항을 보려면 아래와 같은 명령을 실행 하십시오 ·

#/opt/dell/dellACM/dellacmscr.sh -report -host=< 호스트 이름 >

< 호스트 이름 > 은 클러스터 서비스 노드 또는 스토리지 노드의 이름이 며 CMREPORT.txt 파일에서 선택할 수 있습니다 .

클러스터 서비스 노드와 스토리지 노드 소프트웨어 업데이트에 관한 자세 한 내용은 32 페이지의 ["DX Cluster Services Node](#page-31-0) 소프트웨어 업데이트 " 및 32 페이지의 ["DX Storage Node](#page-31-1) 소프트웨어 업데이트 " 를 참조하십시오 .

#### <span id="page-30-0"></span>Compatibility Manager 문제해결

Compatibility Manager 에 문제가 발생된 경우 , 최신 버전이 설치되어 있 는지 확인하십시오 . Compatibility Manager 는 support.dell.com 에서 다운 로드할 수 있습니다. 아래와 같은 명령을 실행하여 현 버전을 확인합니다 :

- 패키지 이름 #rpm -q -a|qrep dellacm
- 패키지 세부사항 #rpm -q -i < 패키지 이름 >

문제가 지속되는 경우 , Dell 에 문의하십시오 .

## <span id="page-31-0"></span>DX Cluster Services Node 소프트웨어 업데이트

운영 체제 , BIOS, 펌웨어 , 장치 드라이버 , 응용프로그램 소프트웨어에 대한 업데이트는 support.dell.com/support/downloads 에서 사용할 수 있 습니다 .

 $\mathbb Z$  주 : 시스템 소프트웨어 업데이트를 검색하기 전에 Driver and Downloads ( 드 라이버 및 다운로드 ) 페이지에 서비스 태그 또는 시스템 모델을 제공하였는 지 확인하십시오 .

다음을 사용하여 시스템 BIOS, 펌웨어 , 운영 체제 , 장치 드라이버를 업데 이트 할 수 있습니다 :

- Dell Unified Server Configurator-LifeCycle Controller Enabled (Dell 통합 서버 구성자 - 라이프사이클 컨트롤러 활성화 ; USC-LCE) — USC-LCE 는 구성요소 및 서브시스템 관리를 포함하여 하드웨어에 액세스 및 관 리하기 위해 UEFI 펌웨어와 함께 iDRAC6 Express 및 / 또는 Enterprise 를 사용합니다 . USC-LCE 는 사전 운영 체제 환경에서 플랫폼 업데이 트 , 하드웨어 구성 , 운영 체제 배치 및 하드웨어 진단 프로그램을 제공 합니다 . 자세한 내용은 support.dell.com/manuals 에 있는 Dell LifeCycle Controller 사용 설명서를 참조하십시오 .
- Dell Management Console(Dell 관리 콘솔 ; DMC) DMC 는 향상된 탐 색 재고관리 모니터링 보고 기능을 사용하는 차세대 일대다 (one-tomany) 시스템 관리 응용프로그램입니다 . DMC 는 웹기반 그래픽 사용 자 인터페이스 (GUI) 로 , 네트워크로 연결된 환경에서 관리 스테이션 에 설치됩니다 . 자세한 내용은 support.dell.com/manuals 에 있는 Dell *과리 콘속 사용 석명서*를 참조하십시오 .

### <span id="page-31-1"></span>DX Storage Node 소프트웨어 업데이트

다음을 사용하여 시스템 BIOS 및 펌웨어를 업데이트할 수 있습니다 :

- USC-LCE 이 방법을 사용하려면 최소 5 GB 의 여유공간이 있는 USB 저장장치가 픽 요합니다 .
- DMC 이 방법은 내장형 사설망에 있는 DMC 서버를 필요로 합니다 .

스토리지 노드 소프트웨어 업데이트는 DX Cluster Services Node 에 설치 됩니다 . DX Storage Node 는 클러스터 서비스 노드에 상주하는 이미지로 부터 부팅되는 네트워크입니다 .

<span id="page-32-1"></span>스토리지 클러스터에 사용되는 소프트웨어를 업데이트하려면 :

1 다음 명령을 사용하여 새로운 rpm 을 설치합니다 : rpm -ivh [new version]

DX Cluster Services Node 에 스토리지 노드 소프트웨어를 성공적으로 설치하면 클러스터 서비스 노드 콘솔에 새로운 DX Storage Node 소프 트웨어 버전이 표시됩니다 .

- 2 DX Storage Node 소프트웨어 버전을 확인하려면 , 클러스터 서비스 → Netboot Management( 네트워크 부팅 관리 ) 를 클 릭하십시오 .
- 3 Netboot Management(네트워크 부팅 관리) 페이지에서, 새로이 설치된 스토리지 노드 소프트웨어를 선택하고 새로운 소프트웨어 버전을 적용 하려면 DX 스토리지 클러스터를 재부팅합니다 .

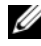

 $\mathbb Z$  주 : 동시 데이터 가용성에 문제가 있는 경우 , 클러스터 노드를 한번에 하나 씩 재부팅해야 합니다 . 클러스터 이탈 (churn) 을 예방하려면 재부팅 과정 중 DX 개체 스토리지 콘솔 또는 SNMP 에서 볼륨 복구를 일시 중지합니다 .

#### <span id="page-32-0"></span>시스템 소프트웨어 업데이트 통보 수신

Dell 기술 업데이트를 구독하면 중요한 제품 경고 , 시스템의 파일 , 드라이 버 및 유틸리티에 대한 업데이트를 제공받을 수 있습니다.

이러한 통보를 받기 위해 등록하려면 :

- 1 support.dell.com/support/downloads 로 이동합니다 .
- 2 Drivers and Downloads( 드라이버 및 다운로드 ) 섹션에서 Technical Subscriptions( 기술 구독 ) 링크를 클릭합니다 .

#### OpenManage Server Administrator 업데이트

OpenManage Server Administrator 에 대한 업데이트를 다운로드하려면 :

- 1 support.dell.com/support/downloads 로 이동합니다 .
- 2 시스템 관리 카테고리에서 OpenManage Server Administrator 관리 노 드를 서택합니다.
- 3 다운로드 페이지에 제시된 설치 지시사항을 따릅니다 .

## <span id="page-33-0"></span>DX Cluster File Server 소프트웨어 업데이트

시스템 운영 체제 , BIOS, 펌웨어 , 장치 드라이버 , 응용프로그램 소프트웨어 에 대한 업데이트는 support.dell.com/downloads 에서 사용할 수 있습니다 .

- 
- $\mathbb Z$  주 : 시스템 소프트웨어 업데이트를 검색하기 전에 Driver and Downloads ( 드 라이버 및 다운로드 ) 페이지에 서비스 태그 또는 시스템 모델의 자세한 사항 을 제공하였는지 확인하십시오 .

다음을 사용하여 시스템 BIOS, 펌웨어 , 운영 체제 , 장치 드라이버를 업데 이트 할 수 있습니다 :

- Dell Unified Server Configurator-LifeCycle Controller Enabled (Dell 통합 서버 구성자 - 라이프사이클 컨트롤러 활성화 ; USC-LCE) — USC-LCE 는 구성요소 및 서브시스템 관리를 포함하여 하드웨어에 액세스 및 관 리하기 위해 UEFI 펌웨어와 함께 iDRAC6 Express 및 / 또는 Enterprise 를 사용합니다 . USC-LCE 는 사전 운영 체제 환경에서 플랫폼 업데이 트 , 하드웨어 구성 , 운영 체제 배치 및 하드웨어 진단 프로그램을 제공 합니다 . 자세한 내용은 support.dell.com/manuals 에 있는 Dell LifeCycle Controller 사용 설명서를 참조하십시오 .
- Dell Management Console(Dell 관리 콘솔 ; DMC) DMC 는 향상된 탐 색 , 재고관리 , 모니터링 , 보고 기능을 사용하는 차세대 일대다 (one-tomany) 시스템 관리 응용프로그램입니다 . DMC 는 웹기반 그래픽 사용 자 인터페이스 (GUI) 로 , 네트워크로 연결된 환경에서 관리 스테이션 에 설치됩니다 . 자세한 내용은 support.dell.com/manuals 에 있는 Dell *관리 콘솔 사용 설명서*를 참조하십시오 .

## <span id="page-34-0"></span>재해 복구

다수의 하드웨어 또는 소프트웨어 오류로부터 Dell DX Cluster Services Node 를 복구할 수 있습니다 .

**24 주 : DX Cluster File Server 재해 복구에 도움이 필요한 경우 , Dell 지원에 문의** 하십시오 .

고장의 유형에 따라 , 다음을 수행해야 합니다 :

- 서버 디스크 복구
- 운영 체제 재설치
- 클러스터 서비스 노드 소프트웨어 재설치
- DX Cluster File Server 소프트웨어 재설치
- Dell OpenManage 시스템 관리 응용프로그램 재설치

## <span id="page-34-1"></span>복구 솔루션 맵

다음의 지시사항을 명심하십시오 :

- 운영 체제를 다시 설치하려면 시스템에 응용프로그램을 모두 다시 설 치해야 합니다
- 운영 체제를 포함한 디스크 그룹에 복구 불가능한 장애가 발생하면 운 영 체제 및 모든 응용프로그램을 다시 설치해야 합니다.
- 모든 비 디스크 관련 하드웨어 오류의 경우에는 , support.dell.com/manuals 의 관련 시스템에 대한 하드웨어 소유자 매뉴 얼을 참조하십시오 .

#### <span id="page-35-0"></span>표 5-1. CSN 시스템 복구 맵

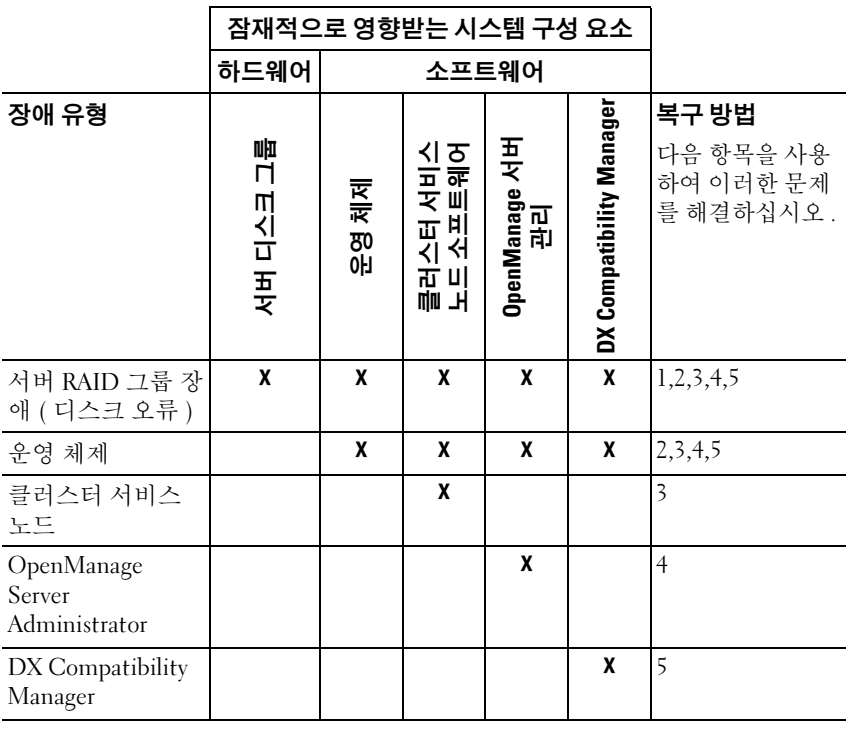

1—37 [페이지의](#page-36-0) " 디스크 장애 복구 "

2—38 [페이지의](#page-37-0) " 운영 체제 재설치 "

3—41 페이지의 ["DX Cluster Services Node](#page-40-0) 소프트웨어 재설치 "

4—44 페이지의 ["Dell OpenManage Server Administrator](#page-43-1) 설치 "

5—43 페이지의 ["Dell DX Compatibility Manager](#page-42-0) 설치 "

## <span id="page-36-3"></span><span id="page-36-0"></span>디스크 장애 복구

**② 주 : DX Cluster Services Node 시스템의 내부 디스크 스토리지는 RAID 5 로 사** 전 구성되어 있습니다 .

#### <span id="page-36-1"></span>단일 디스크 장애

CSN 은 단일 디스크 고장이 발생된 경우 , 이 시스템 운영이 방해받지 않 기 위해 RAID 5 로 구성됩니다 . 단일 디스크 고장이 발생된 경우 , 고장난 하드 드라이브를 교체하십시오 . 자세한 내용은 support.dell.com/manuals 에서 해당 시스템의 *하드웨어 소유자 매뉴얼*을 참조하십시오 . 하드 드라 이브를 교체한 후 , RAID 컨트롤러가 자동으로 지정되며 디스크 그룹에 재 구성됩니다 . 디스크 그룹이 재구성된 후 , RAID 디스크 그룹은 계속 정상 적으로 작동합니다 .

#### $\bigwedge$  주의 : 디스크 그룹이 재구성되기 전에 두 번째 드라이브가 고장날 경우 , 데 이터가 손실됩니다 .

#### 2 개의 디스크 장애

시스템에 2 개의 디스크 장애가 발생된 경우 , RAID 5 그룹을 재구성하고 운영 체제를 재설치해야 합니다 . 운영 체제가 고장난 경우 , 표 [5-1](#page-35-0) 에 제시 된 복구 단계를 따르십시오.

### <span id="page-36-2"></span>디스크 장애 발견 및 모니터링

시스템에서 RAID 그룹의 보호를 최적화하려면 , 하드 드라이브 고장을 즉 시 감지해야 합니다 . 고장 디스크를 최대한 빨리 교체하면 예기치 못한 다 운 시간 및 중요 데이터의 손실 위험을 줄일 수 있습니다 . 고장 디스크를 동일한 용량이 있는 새 디스크로 반드시 교체하십시오 . 보다 큰 용량의 드 라이브를 사용할 경우 , 일부 사용가능한 디스크 공간은 RAID 5 구성에서 유실됩니다 .

디스크의 상태를 모니터하려면 다음의 방법을 사용할 수 있습니다 :

- 하드 드라이브 LED 표시등 드라이브 작동 및 보고 오류 모니터. 자세 한 내용은 support.dell.com/manuals 에서 시스템의 *하드웨어 소유자* 매뉴얼을 참조하십시오 .
- Dell OpenManage Server Administrator 碁뻠 Œ 디스크의 상태를 모니터 합니다 .
- Dell 관리 콘솔 Dell 시스템의 상태를 중앙에서 모니터합니다 . DMC 설치 및 이용에 대한 자세한 사항은 support.dell.com/manuals 의 Dell 관 *리 콘솔 사용 설명서* 를 참조하시기 바랍니다.

## <span id="page-37-0"></span>운영 체제 재설치

운영 체제는 DX Cluster Services Node 에 사전 설치되어 있습니다 . 시스템 RAID 그룹에 다수의 디스크 오류가 발생된 경우 , 운영 체제를 다시 설치 하십시오 ·

- 1 고장 난 하드 드라이브를 교체합니다 .
- 2 DX Cluster Services Node 의 모든 하드 드라이브에 RAID 5 디스크 그룹 을 생성합니다
- 3 운영 체제를 다시 설치합니다 . 하드 드라이브 교체에 관한 자세한 내용 은 37 [페이지의](#page-36-0) " 디스크 장애 복구 " 를 참조하십시오 .

**■ 주 : RAID** 그룹에 고장이 발생되지 않았으나 운영 체제를 다시 설치하는 경 우 , 38 [페이지의](#page-37-1) "RAID 구성 및 관리 " 를 건너뛰십시오 .

## <span id="page-37-1"></span>RAID 구성 및 관리

BIOS 구성 유틸리티 (<Ctrl><R>) 는 PERC H700 카드에 내장된 스토리 지 관리 응용프로그램으로, RAID 디스크 그룹 및 가상 디스크를 구성하고 유지 관리합니다 . BIOS 구성 유틸리티는 운영 체제에 독립적이며 시스템 설치 중에도 사용이 가능합니다 . BIOS 구성 유틸리티 및 가상 디스크 관리 에 관한 자세한 사항은 support.dell.com/manuals 의 Dell PowerEdge RAID Controller (PERC) H700 및 H800 사용 설명서를 참조하십시오.

6 개의 내부 드라이브 모두에 단일 RAID 5 그룹을 생성합니다 . RAID 그룹 을 생성하는 경우 , 2 개의 가상 드라이브를 구성합니다 .

- 가상 디스크 0 을 75 GB 로 설정합니다 .
- 가상 디스크 l 의 크기는 나머지 용량으로 설정합니다 .

## <span id="page-37-2"></span>운영 체제 복구

운영 체제 복구를 위해 시스템에 있는 Unified Server Configurator - Lifecycle Controller Enabled (USC-LCE) 유틸리티를 사용합니다 . 특정 지 시사항은 support.dell.com/manuals 의 Dell Unified Server Configurator - LifeCycle Enabled 사용 설명서 에서 "OS 배치 마법사를 이용하여 운영 체 제 배치하기 " 를 참조하십시오.

#### 주의 : 기존의 디스크 드라이브에 운영 체제를 재설치하면 설치된 모든 응용 프로그램이 제거되고 모든 데이터가 삭제됩니다 .

시스템과 함께 제공된 운영 체제 매체를 검색하고 USC-LCE 에서 운영 체 제 배치 옵션으로 진행합니다 . 운영 체제를 설치하려면 화면에 표시되는 지시사항을 따라 수행하십시오 .

- 화면에 설치 번호를 입력하라는 메시지가 표시되면 , **설치 번호 입력 거** 너뛰기 옵션을 선택합니다 . 설치 번호는 이후의 단계에서 입력이 가능 합니다 .
- DX Cluster Services Node 소프트웨어와 DX Cluster File Server 소프트웨 어 설치 과정에서는 패키지 종속개체 업데이트용 YUM 저장소가 필요 합니다 . 종속개체 (dependency) 업데이트 과정 중 시간 절약을 위해 설 치 번호 입력 과정을 건너뜁니다.
- 종속개체 업데이트 과정 중 시간을 절약하려면 , Red Hat 네트워크에 연 결하라는 메시지가 표시될 때 **연결하지 않음**을 선택합니다 . DX Cluster Services Node 소프트웨어 설치가 완료되면 Red Hat 네트워크에 여결이 가능합니다
- CSN 에 필요한 운영 체제 파티션을 구성하려면 39 페[이지의](#page-38-0) " 운영 체 제 복구 중 [파티션](#page-38-0) 구성 " 을 참조하십시오 .

### <span id="page-38-0"></span>운영 체제 복구 중 파티션 구성

필요한 파티션을 구성하려면 :

- 1 Linux 파티셔 구성 화면에서 파티셔닝 레이아운 검토 및 변경 옵션을 서택합니다 .
- 2 다음을 클릭합니다 .
- 3 새로 만들기를 클릭합니다.
- 4 허용되는 드라이브 필드에서 sdb 볼륨의 선택을 해제합니다 .
- 5 sda 에서 파일 시스템 유형의 실제 볼륨 (LVM) 의 10 GM 복구 파티션을 생성하고 확인을 클릭합니다.
- 6 장치 리스트에서 /dev/sdb1 을 선택한 다음 편집을 클릭합니다.
- 7 파티션 포맷을 ext3 로 선택합니다
- 8 마운트 지점 필드에 /u01 을 입력하고 확인을 클릭합니다. /u01 마우트 지점이 sdb 의 전체 공간을 차지합니다 .
- 9 다음을 클릭합니다 .

/u01 마운트 경로는 운영 체제를 설치한 후 구성이 가능합니다 .

- 운영 체제를 설치한 후 마운트 경로를 구성하려면 :
	- 1 포맷할 디스크를 확인합니다 . 포맷할 디스크를 확인하려면 , 다음 명령 을 실행합니다 : fdisk -l | grep '^Disk'
	- 2 분리된 부분 (parted) 을 이용하여 /dev/sdb 블럭 장치에 파티션을 생성합 니다 :

parted /dev/sdb

- 3 블럭 장치에 gpt 레이블을 생성합니다 : (parted) mklabel Yes/No: Yes New disk label type? [gpt]? gpt
- 4 /dev/sdb 에서 사용 가능한 전체 공간을 차지하는 파티션을 생성합니다 : (parted) mkpart primary ext3 0 -1 일단 파티션이 생성되면 , 다음 명령을 이용하여 종료합니다 : (parted) quit
- 5 포맷한 파티션 테이블에 파일 시스템을 생성합니다. 예를 들어, 다음과 같이 명령을 입력하십시오 : mkfs.ext3 -m1 /dev/sdb1
- 6 루트 디렉터리에 /u01 디렉터리를 생성하고 파일 시스템을 /u01 디렉터 리에 마운트합니다 . 예를 들어 , 다음과 같이 명령을 입력하십시오 : mkdir /u01 mount /dev/sdb1 /u01
- 7 재부팅시 마운트 경로를 지속적으로 유지하려면 마운트 경로를 /etc/fstab 에 추가합니다 . 예를 들어 , 다음과 같이 명령을 입력하십시오 : vi /etc/fstab

[표](#page-40-3) 에는 마운트 경로 생성을 위해 선택되어야 하는 옵션이 열거되어 있 습니다 .

<span id="page-40-2"></span>표 5-2. 마운트 경로 생성을 위한 옵션

<span id="page-40-3"></span>

| #장치명      | 마운트 경로 fs 유형 |                  | 옵션  | dump-freq pass-num |  |
|-----------|--------------|------------------|-----|--------------------|--|
| /dev/sdb1 | /u01         | ext <sup>3</sup> | 기본값 |                    |  |

### <span id="page-40-0"></span>DX Cluster Services Node 소프트웨어 재설치

#### 네트워크 설치 및 구성

DX Cluster Services Node 소프트웨어는 외부 네트워크 및 전용 내부 네트 워크에 대한 액세스를 필요로 합니다 . 내부 사설 네트워크는 DX Storage Cluster 트래픽을 무단 접근으로부터 보호하고 외부 네트워크를 PXE 부팅 서버와 클러스터 멀티캐스트 트래픽으로부터 분리하도록 보장해줍니다 . DX Cluster Services Node 소프트웨어는 각각의 NIC 인터페이스 카드에서 감지된 이더넷 포트의 처음 절반을 외부 네트워크에 자동으로 할당하며 각 각의 NIC 인터페이스 카드에서 감지된 이더넷 포트의 나머지 절반을 내부 네트워크에 할당합니다 . 네트워크에 할당된 모든 NICs 는 모드 6 또는 balance alb 연결을 사용하여 연결 인터페이스에 연결됩니다. 예를 들어 4 개의 LOM 포트와 1 개의 쿼드 포트 NIC 어댑터가 있는 서버에서 LOM 포트 0-1 과 NIC 어댑터 포트 0-1 은 balance-alb 연결 인터페이스에서 외부 네트워크에 할당되며 LOM 포트 2-3 과 NIC 어댑터 포트 2-3 은 balancealb 연결 인터페이스에서 내부 네트워크에 할당됩니다 .

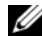

 $\mathbb{Z}$  주 : 네트워크 스위치 구성은 DX Cluster Services Node 소프트웨어의 범위 밖 에 있습니다 . 스위치는 정확한 연결 및 연결 모드 지원이 보장되도록 시스템 관리자에 의해 적절하게 구성되어야 합니다 . 관리자는 구성된 내부 네트워크 포트를 외부 네트워크에 연결해야 합니다 .

## <span id="page-40-1"></span>사설 및 공용 네트워크에 DX Cluster Services Node 연결

- 외부 사설 네트워크 스위치에 DX Cluster Services Node 의 하위 NIC 포 트 0-1 을 연결합니다 .
- 외부 사설 네트워크 스위치에 DX Cluster Services Node 의 하위 NIC 포 트 2-3 을 연결합니다 .

## <span id="page-41-0"></span>사설 네트워크에 DX Storage Nodes 연결

내부 사설 네트워크 스위치에 각각의 스토리지의 모든 NIC 포트 ( 사용 가 능한 경우 애드온 (add on) 카드 및 LOM) 를 연결합니다 .

 $\mathbb Z$  주 : 이때 스토리지 노드를 켜지 마십시오.

## <span id="page-41-1"></span>DX6000 시스템에 로컬 YUM 저장소 생성

DX Cluster Services Node 소프트웨어 설치 과정은 시스템에 기본값으로 설치되지 않은 추가 rpm 패키지에 따라 다릅니다 . 이러한 패키지는 본 시 스템과 함께 제공되는 Red Hat Enterprise Linux 배포 매체에서 사용 가능 합니다. 로컬 YUM 저장소는 DX Cluster Services Node 소프트웨어 설치를 위해 패키지 종속개체를 사용하여 시스템을 업데이트해야 합니다 .

시스템에 로컬 YUM 저장소를 생성하려면 :

- 1 DX Cluster Services Node 를 켜십시오 .
- 2 광 드라이브에 시스템과 함께 제공된 운영 체제 매체를 넣고 파일 시스 템이 자동 마운트되도록 합니다 . 자동 마운트된 파일 시스템에 대한 기 본 디렉토리 경로는 /media/RHELx.x\ x86\_64\ DVD 입니다 . 이 파일 경 로에 있는 흰색 스페이스는 YUM 설치 과정 중 오류를 발생시킵니다 . 드라이브가 자동 마운트되면 , 다음 명령을 실행하십시오 :

# mkdir /media/dvd # mount --move /media/RHEL\_5.3\ x86\_64\ DVD /media/dvd

CDROM 이 자동 마운트되지 않는 경우 , 다음 명령을 수행하십시오 .

# mkdir /media/dvd # mount /dev/dvd /media/dvd

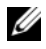

 $\mathscr{U}$  주 : RHEL 버전과의 호환성에 대한 자세한 사항은 support.dell.com/manuals 의 *Dell DX* 개체 스토리지 플랫폼 상호운용성 안 내서를 참조하십시오 .

- 3 rpm 패키지의 사본이 저장될 저장소를 지정하십시오 . 저장소를 정의하 려면 , 다음 명령을 사용하여 /etc/yum.repos.d 에 rhel-dvd.repo 라는 이름 의 새로운 파일을 생성합니다 :
	- # cd /etc/yum.repos.d
	- # cp rhel-debuginfo.repo rhel-dvd.repo
	- # vi rhel-dvd.repo

4 rhel-dvd.repo 파일에서 다음 라인을 변경하십시오 :

```
[base]
```

```
name=Red Hat Enterprise Linux $releasever - 
$basearch - Base
baseurl=file:///media/dvd/Server
gpgcheck=1
enabled=1
gpgkey=file:///etc/pki/rpm-gpg/RPM-GPG-KEY-
redhat-release
```
- 5 시스템에서 캐쉬된 패키지를 제거하고 로컬 YUM 저장소를 활성화합 니다 :
	- # yum clean all
	- # yum repolist

시스템은 DX Cluster Services Node 소프트웨어 또는 DX Cluster File Server 소프트웨어 설치에 필요한 모든 종속이 지금 업데이트될 수 있도록 준비되 어 있습니다 .

## <span id="page-42-0"></span>Dell DX Compatibility Manager 설치

Dell DX Compatibility Manager 는 rpm 패키지로 사용 가능합니다 . DX Compatibility Manager 를 설치하려면 :

- 1 support.dell.com 에서 rpm 패키지의 최신 버전을 다운로드합니다 .
- 2 시스템의 디렉터리에 rpm 패키지를 복사합니다 .
- 3 다음 명령을 사용하여 rpm 패키지를 설치합니다 :

```
# rpm –i <package>.rpm
```
## <span id="page-43-0"></span>Dell DX Content Router Rules Configurator 설치

Dell DX Content Router Rules Configurator(CRRC) 응용프로그램은 rpm 패키지로 제공됩니다 . CRRC 를 설치하려면 다음 단계를 따르십시오 .

- 1 support.dell.com 에서 rpm 패키지의 최신 버전을 다운로드합니다 .
- 2 시스템의 디렉터리에 rpm 패키지를 복사합니다 .
- 3 rpm 패키지를 설치하려면 다음 명령을 실행하십시오 .

```
rpm -ivh <package>.rpm
```
CRRC 응용프로그램 구성요소가 /opt/dell/crrc/ 에 복사됩니다 .

- 4 CRRC 를 설치하려면 다음 명령을 실행하십시오 . source crrc\_install.sh
- 5 CRRC 를 시작하려면 다음 명령을 실행하십시오 . ./run\_crrc.sh
- 6 CRRC 응용프로그램이 시작됩니다 .

## <span id="page-43-1"></span>Dell OpenManage Server Administrator 설치

Dell Server Administrator 는 다음과 같은 방법으로 포괄적인 일대일 (oneto-one) 시스템 관리 솔루션을 제공합니다 :

- 통합형 웹브라우저 기반 그래픽 사용자 인터페이스 (GUI)
- 명령행 인터페이스 (CLI) 운영 체제를 통해

Server Administrator 는 시스템 관리자가 시스템을 로컬로 그리고 네트워 크에서 원격으로 관리할 수 있도록 설계되어 있습니다 . Server Administrator 를 통해 시스템 관리자들은 포괄적인 일대일 시스템 관리 기 능을 제공함으로써 전체 네트워크 관리에 초점을 맞출 수 있습니다 .

Dell 시스템 관리 도구 및 설명서 (Dell Systems Management Tools and Documentation) 매체를 사용하여 Server Administrator 를 설치할 수 있습니 다 . 이 매체는 Server Administrator, 관리형 시스템 , 관리 스테이션 소프트 웨어 구성요소를 설치 , 업그레이드 , 제거하기 위한 설치 프로그램을 제공 합니다 . 또한 네트워크 상의 무인 설치를 통해 여러 시스템에 Server Administrator 를 설치할 수 있습니다 .

Dell OpenManage 설치 프로그램은 관리형 시스템에 Server Administrator 와 기타 관리형 시스템 소프트웨어 구성요소를 설치 및 제거하기 위해 설 치 스크립트와 RPM 패키지를 제공합니다 . 자세한 내용은

support.dell.com/manuals 에서 Dell OpenManage Server Administrator 설치 안내서 및 Dell OpenManage Management Station 소프트웨어 설치 안내서 를 참조하십시오 .

### <span id="page-44-0"></span>DX Cluster Services Node 소프트웨어 설치

최소 한 개의 복제본이 있는 경우, 오류가 발생한 스토리지 노드 또는 하드 드라이브의 모든 데이터는 클러스터 내의 다른 스토리지 노드로 복제됩니 다 . DX Storage Nodes 에 대한 하드웨어 상태는 DX Object Storage Node Administration Console(DX 개체 스토리지 노드 관리 콘솔 ) 에서 모니터 링할 수 있습니다. 고장난 노드를 다시 사용할 수 있게 하려면 필요에 따라 DX Storage Nodes 에 있는 고장난 하드웨어 구성요소를 교체하십시오 .

DX Cluster Services Node 소프트웨어 배포본은 자동 압축풀림 (selfextracting) 쉘 스크립트를 사용하여 설치된 rpm 패키지 컬렉션으로 사용 이 가능합니다 . 패키지와 그 종속개체들은 루트 사용자로서 DX6a00 시스 템에 설치되어야 합니다 .

DX Cluster Services Node 소프트웨어를 설치하려면 :

- 1 support.dell.com/downloads 에서 온라인으로 사용 가능한 DX Cluster Services Node 소프트웨어 배포판의 최신 버전을 다운로드하십시오
- 2 DX Cluster Services Node 시스템에 배포된 압축 파일을 복사하고 선택 한 디렉터리에 압축을 푸십시오.
- 3 쉘 스크립트의 압축을 푼 번들 디렉터리 위치 내에서 자동압축풀림 스 크립트를 실행하여 DX Cluster Services Node 를 설치합니다 .

이렇게 하면 DX Cluster Services Node 소프트웨어와 그 종속 패키지 설 치가 시작됩니다 . 자세한 내용은 support.dell.com/manuals 에서 *클러* 스터 서비스 노드 설치 및 구성 안내서를 참조하십시오 .

- 4 다음 명령을 사용하여 광 드라이브에서 운영 체제 매체를 꺼냅니다 : # eject /media/dvd
- 5 설치가 완료되면 DX6a00 시스템을 재부팅합니다 . 시스템을 재부팅하려면 다음 명령을 사용합니다 : # reboot

## <span id="page-45-0"></span>DX Cluster Services Node 소프트웨어 구성

DX Cluster Services Node 를 설치하고 재부팅하면 , DX Cluster Services Node 를 구성하고 배치하려면 최소 구성 데이터를 입력해야 한다는 메시 지가 자동으로 표시됩니다 . 이러한 구성 과정은 초기 설치 후 1 번만 수행 하면 됩니다 . 이러한 초기 부팅 과정 중 입력된 매개변수에 대해 필요한 업 데이트는 클러스터 서비스 노드 콘솔에서 수행이 가능합니다 . 클러스터 서비스 노드 구성에 대한 자세한 사항은 support.dell.com/manuals 의 클러 스터 서비스 노드 설치 및 구성 안내서를 참조하십시오 .

## <span id="page-45-1"></span>클러스터 구성 복원

이전의 클러스터 구성 파일은 클러스터 서비스 노드 콘솔 ( 클러스터 서비 스 TAB 백업 및 복원 ) 을 통해 복원이 가능합니다 . 클러스터 구성 복원에 대한 자세한 사항은 support.dell.com/manuals 의 클러스터 서비스 노드 설 치 및 구성 안내서를 참조하십시오 .

## <span id="page-45-2"></span>DX Storage Cluster 실행

클러스터에 있는 스토리지 노드를 켜십시오 . DX Cluster Services Node 에 위치하는 DX Storage Node 이미지로부터 각각의 스토리지 노드 네트워크 가 부팅됩니다.

# **P**

## <span id="page-46-2"></span><span id="page-46-0"></span>추가 참조자료

## <span id="page-46-1"></span>소프트웨어 설명서

#### 표 6-1. 소프트웨어 설명서

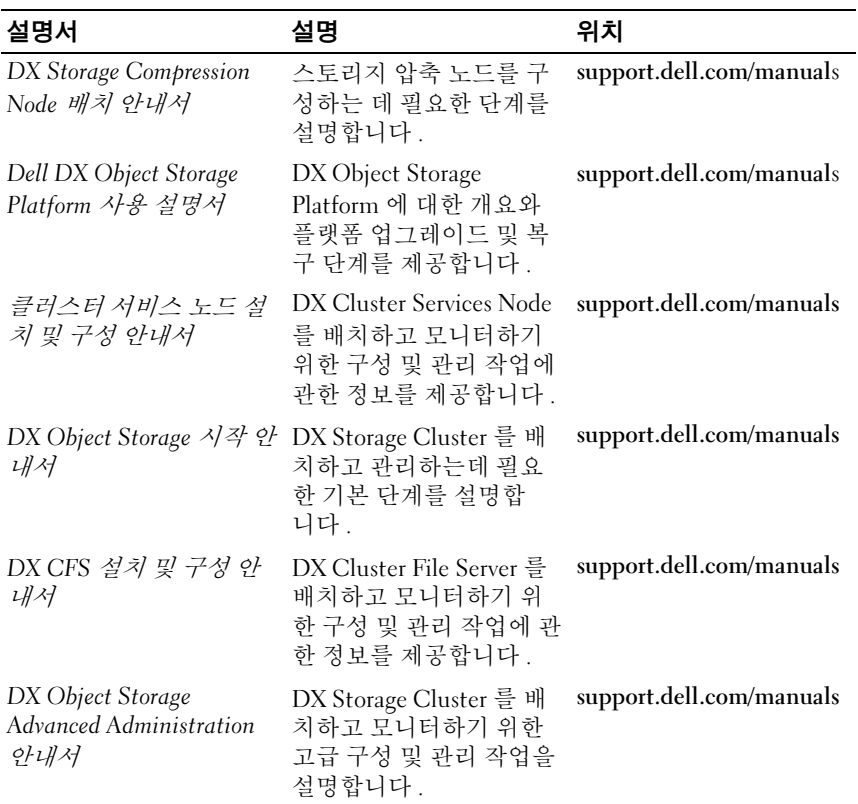

#### 표 6-1. 소프트웨어 설명서 / 계속 /

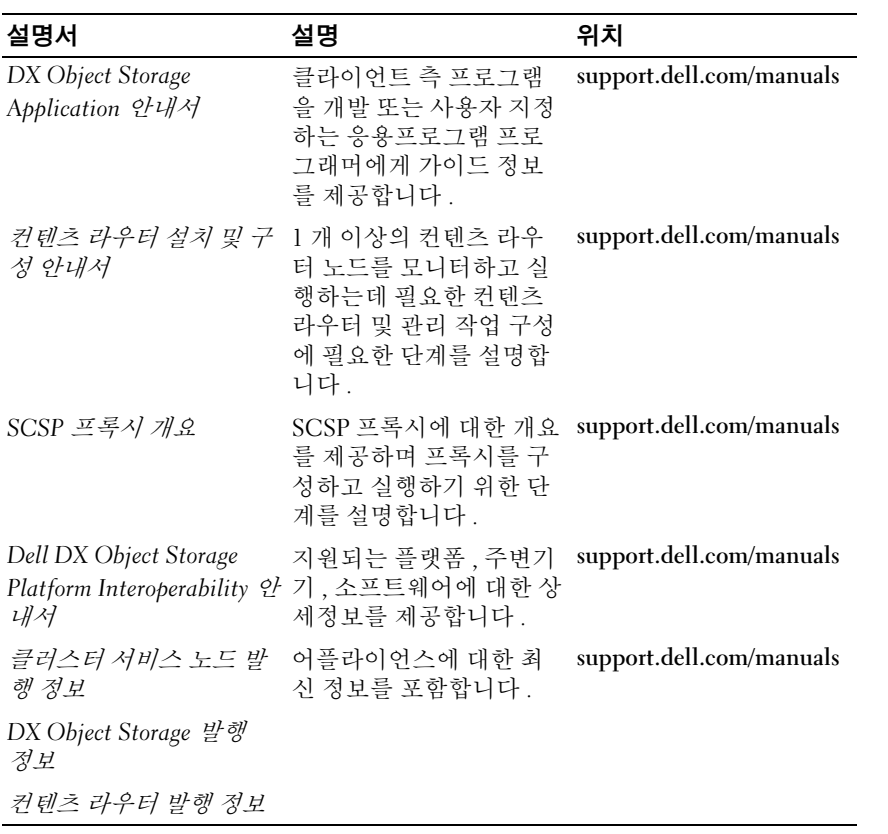

## <span id="page-48-0"></span>하드웨어 설명서

#### 표 6-2. 하드웨어 설명서

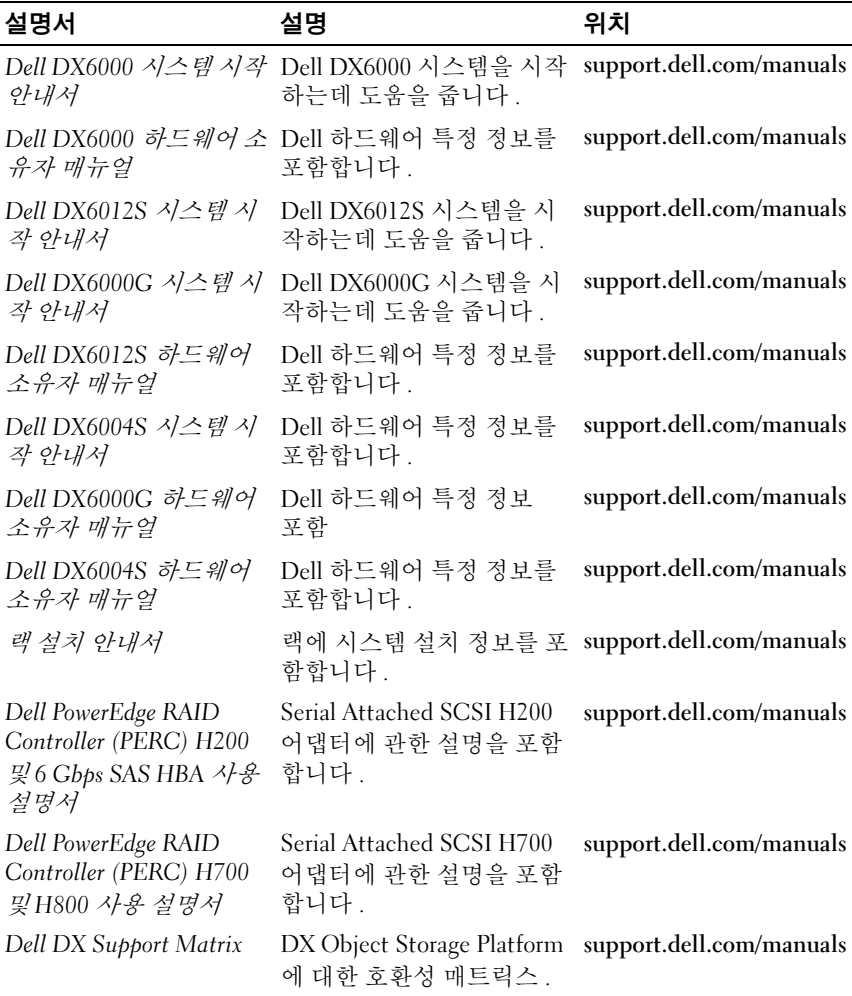

## <span id="page-49-0"></span>시스템 관리 설명서

#### 표 6-3. 시스템 관리 설명서

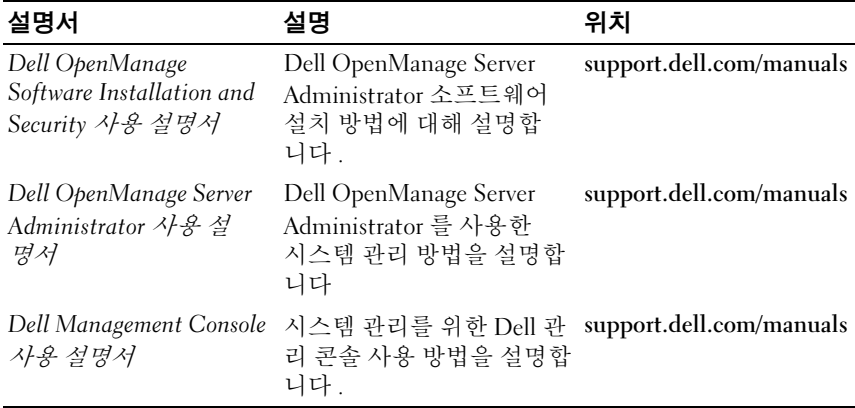